## MOT DE PASSE OUBLIE SUR MOODLE

## **ETAPE 1 : tu te connectes sur la page d'accueil Moodle (** [http://moodle.saint-louis.be](http://moodle.saint-louis.be/) **)**

## **ETAPE 2 : tu cliques sur « connexion »**

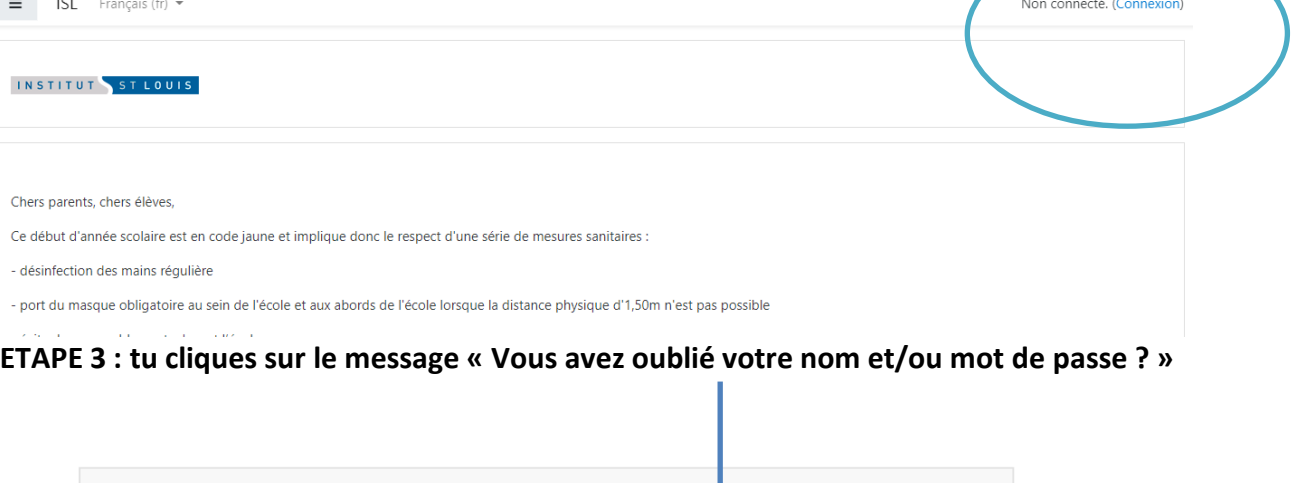

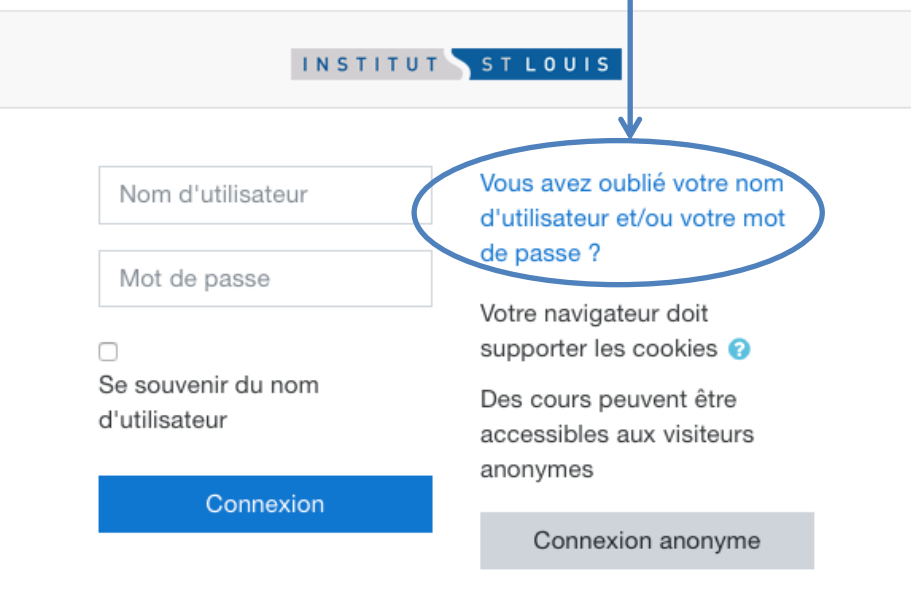

**ETAPE 4 : tu introduis ton adresse e-mail « saint-louis » (ex : [1234@eleve.saint-louis.be\)](mailto:1234@eleve.saint-louis.be) pour obtenir de nouveaux codes.**

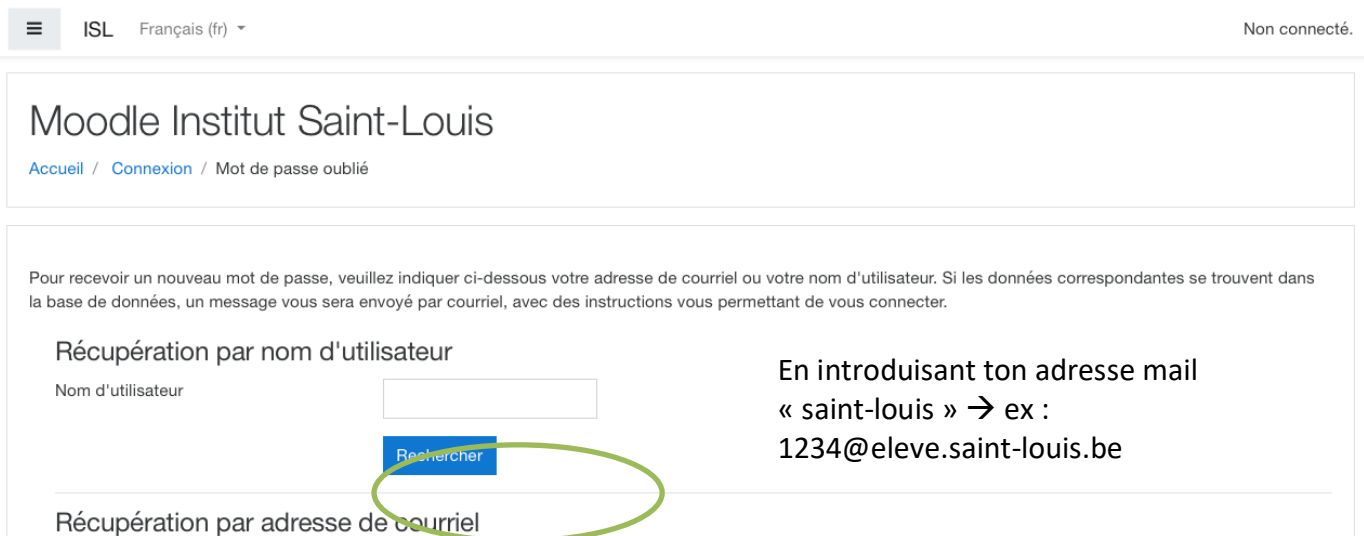

 $\rightarrow$  Tes nouveaux codes te seront envoyés sur ton adresse e-mail.

**ETAPE 5 : Te connecter via ton adresse Gmail**

**A) Tu ouvres une page Google et clique sur Gmail**

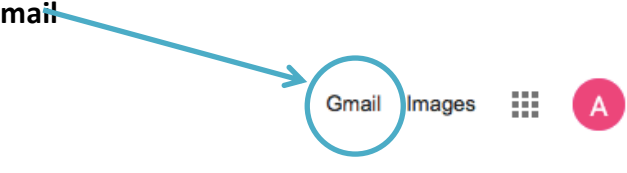

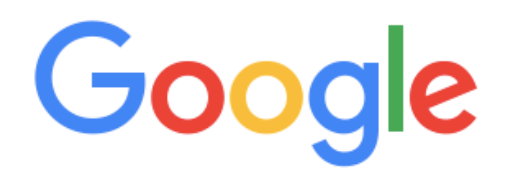

 $\mathbb{Q}$ 

Recherche Google

J'ai de la chance

## **B) Tu rentres ton adresse mail et tu t'identifies.**

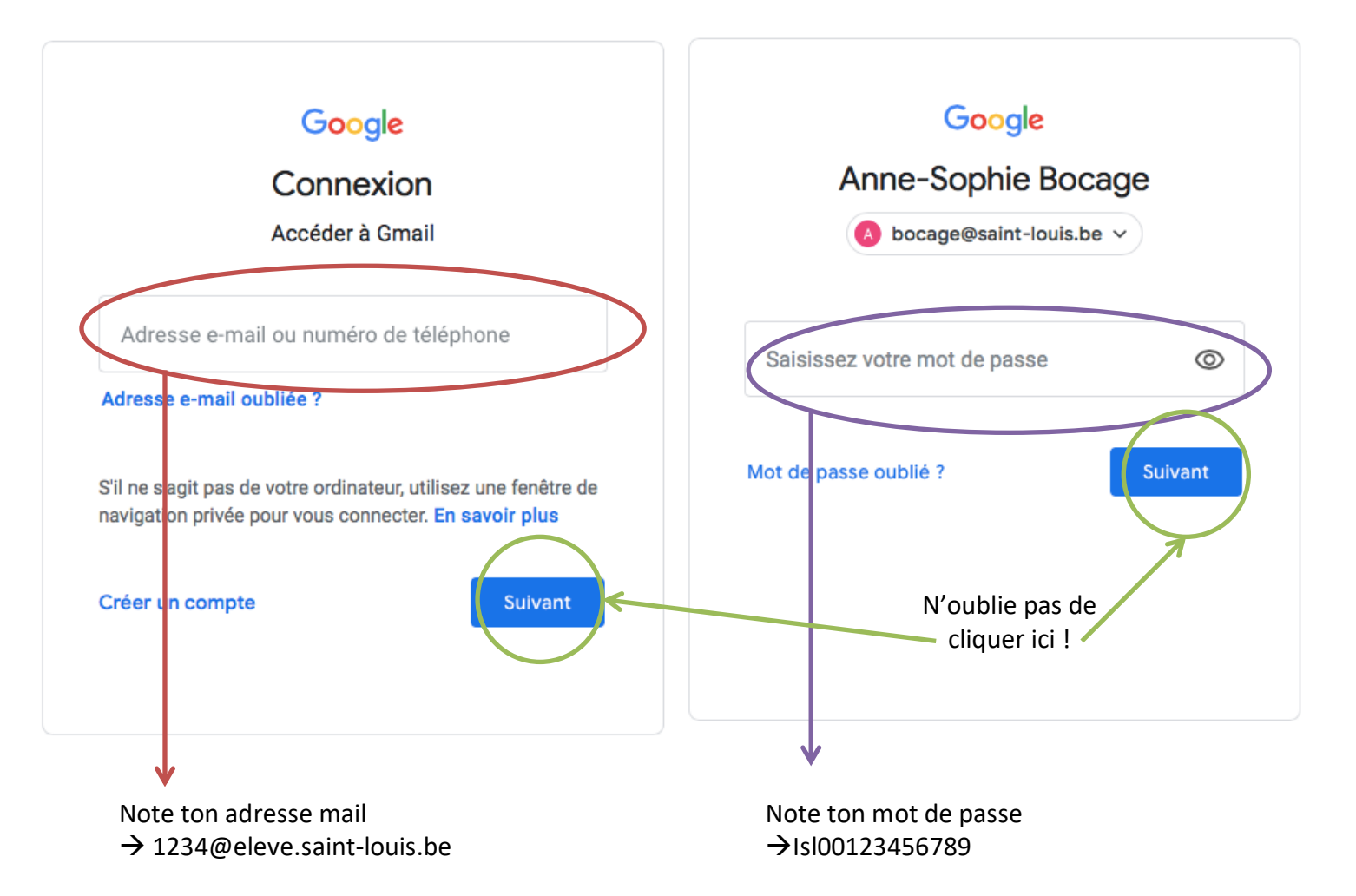